$VB$  PDF

https://www.100test.com/kao\_ti2020/459/2021\_2022\_\_E5\_9C\_A8V B\_E4\_B8\_AD\_E8\_BF\_c97\_459709.htm

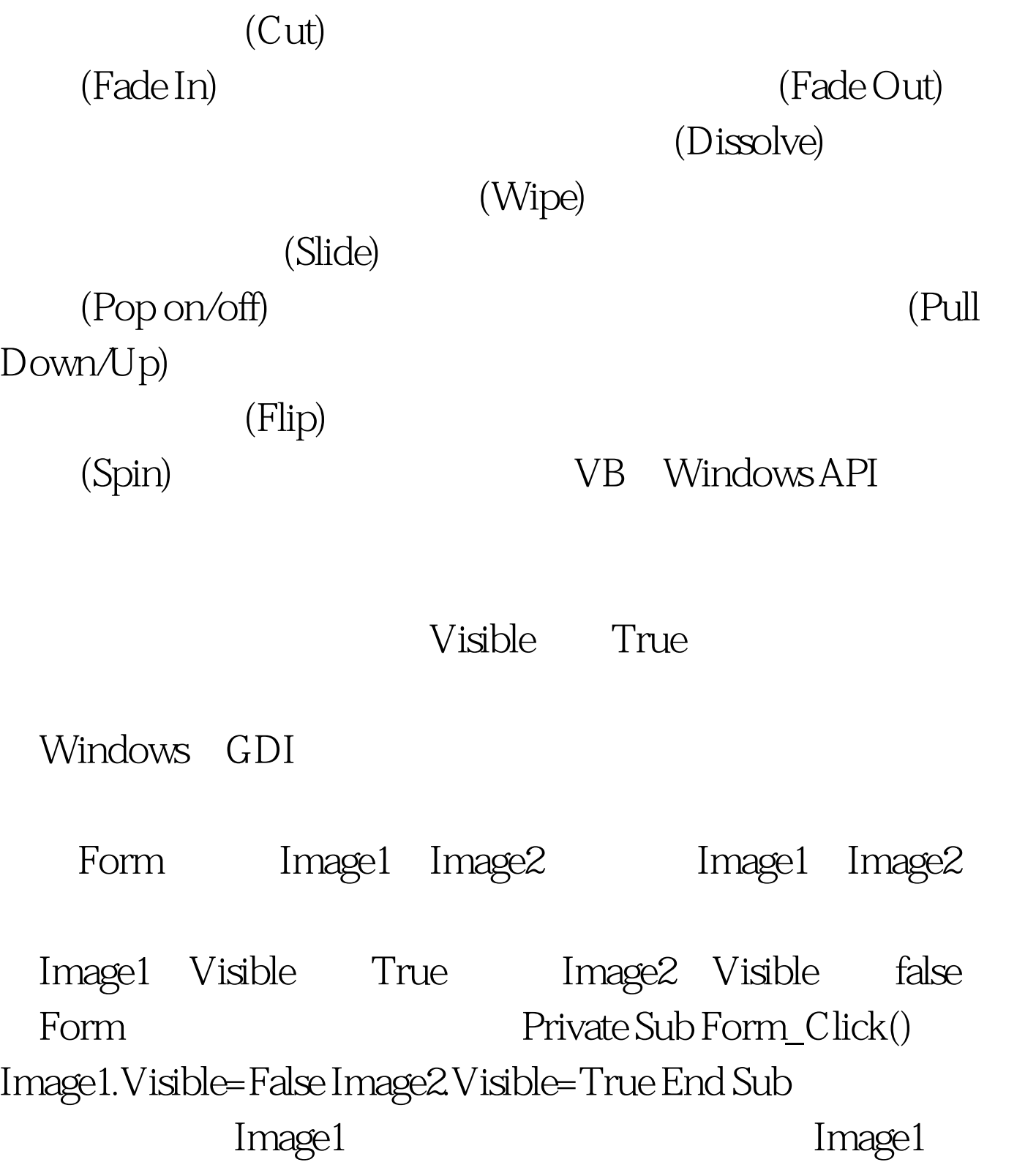

Image2 $\,$  $\emph{Image2}$ 

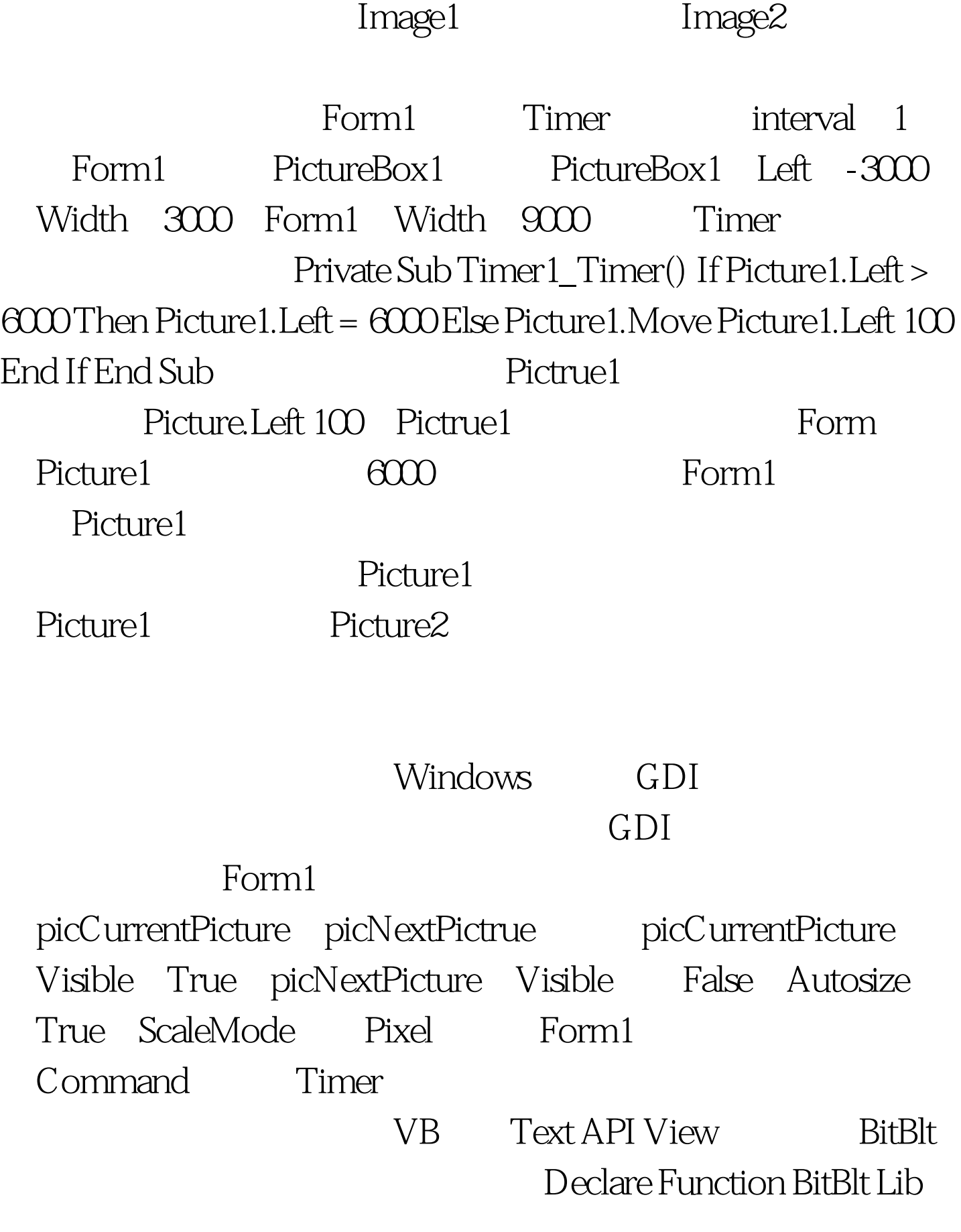

"GDI" (ByVal hDestDC As \_Integer, ByVal X As Integer, ByVal Y As Integer, \_ByVal nWidth As Integer, ByVal nHeight As Integer, \_ByVal hSrcDC As Integer, ByVal XSrc As Integer, \_ByVal YSrc As Integer, ByVal dwRop As Long) As IntegerConst lngSRCCORY=&amp.HCC0020Const intSTEPS=64Dim intCurrentPictrueWidth As Integer, \_intWidthChange As Integer, intPieceToAdd As Integer, intNextPiece As Integer Timer Private Sub Timer1\_Timer() Dim intI As Integer IntNextPiece=BitBlt(picCurrentPicture.hDC,0,0, \_ intPieceToAdd,PicCurrentPicture.ScaleHeight, \_ picNextPicture.hDC,0,0,lngSRCCOPY) IntPieceToAdd=intPieceToAdd intWidthChang IntI=intI 1 If(intI-intSteps) >0 Then Timer1.Enabled=FalseEnd Sub 双 Command1, Private Sub Command1\_Click() intCurrentPictureWidth=picCurrentPicture.ScaleWidth intPieceToAdd=intWidthChange Timer1.Enabled=TrueEnd Sub Command1

## (TempWidth), ), Move 移动增量大小的一半。通过调整Timer控件的速度和增量的大

 $GDI$ 

 $100Test$ www.100test.com